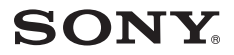

# **Упътване за бързо включване**

*Как да инсталирате софтуера Как да използвате плейъра*

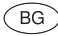

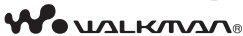

#### **NWZ-E453/E454/E455**

### **Информация за ръководствата**

В допълнение към упътването за бързо включване, към този модел е приложено ръководство на потребителя (HTML формат), което можете да прегледате от ръководството на WALKMAN устройството.

За подробности се обърнете към "Как да инсталирате софтуера (с включено Ръководство на потребителя)"

### *Приложени аксесоари*

Моля, проверете за следните аксесоари в опаковката.

Слушалки (1)

 $\Box$  USB кабел (1)

Приспособление за прикачване (1)

Използвайте приспособлението за прикачване, когато свързвате плейъра към допълнителното гнездо (не е приложено в комплекта) и др.

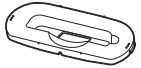

 Упътване за бързо включване (това ръководство) (1)  $\Box$ Софтуер (1)

Софтуерът се намира във вградената флаш памет на плейъра и включва следните:

- Content Transfer (Софтуер за прехвърляне на съдържанието)

- Упътване за WALKMAN

- Ръководство на потребителя и др.

За подробности относно начина на инсталация се обърнете към "Как да инсталирате софтуера (с включено Ръководство на потребителя)".

#### *Windows операционна система и Windows Media Player*

Уверете се, че операционната система е Windows XP (Service Pack 3 или по-нова) или Windows Vista\*1 (Service Pack 1 или по-нова) или Windows 7\*1, а също проверете дали версията на инсталирания Windows Media Player на вашия компютър е 11 (Windows XP/Vista) или 12 (Windows 7).

За подробности относно използването или поддръжката на Windows Media Player се обърнете към информацията за Windows Media Player на следния интернет адрес: http://www.support.microsoft .com/

\*1 [Compatibility mode] за Windows XP не се поддържа.

#### *Три начина за прехвърляне на музика*

От CD и др., като използвате Windows Media Player

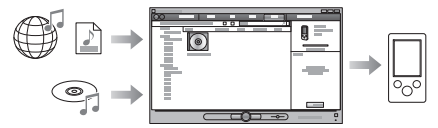

От iTunes\*1 и др., като използвате Content Transfer

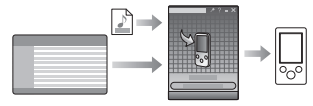

\*1 Content Transfer поддържа прехвърляне на данни от iTunes 9.0 към плейъра.

Чрез издърпване и пускане, като използвате Windows Explorer

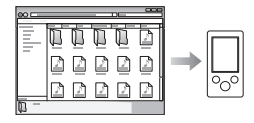

За подробности относно прехвърлянето на музика, видео файлове или снимки се обърнете към Ръководство на потребителя. Ръководството на потребителя може да бъде прегледано през Ръководство за WALKMAN.

#### **Софтуер Media Go**

Ако използвате Media Go с вашата PSP® (PlayStation® Portable) или с мобилен телефон Sony Ericsson, вие можете да прехвърляте данни от Media Go към плейъра, ако сте обновили Media Go до най-новата версия (версия 1.5 или по-нова).

#### *Как да инсталирате софтуера (с включено Ръководство на потребителя)*

**1** Свържете плейъра към вашия компютър.

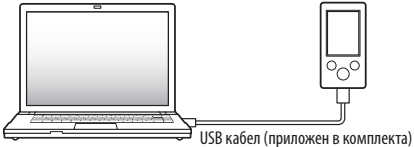

**2** Извършете операциите в следния ред, като използвате компютър.

Изберете [start] – [My Computer] или [Computer] – [WALKMAN] – [Storage Media].

- **3** Щракнете два пъти върху [Setup.exe]. Извежда се прозорецът за инсталация.
	- Когато стартирате [Setup.exe], файлът [Setup.exe] и папката [Install], които се съдържат в папката [Storage Media] на плейъра, се копират на вашия компютър. По този начин информацията се подсигурява и се инсталират Ръководство за WALKMAN устройството и Content Transfer.
- **4** Следвайте инструкциите, изведени на екрана. След като стартирате [Setup.exe], на десктопа на вашия компютър се извежда иконка-препратка към Ръководство за WAI KMAN.
	- Когато инсталацията на включения софтуер приключи, и ако плейърът е свързан към вашия компютър, Content Transfer автоматично се стартира.
- **5** Щракнете два пъти върху (Ръководство за WALKMAN) на десктопа, за да стартирате ръководството за WALKMAN. За подробности относно прехвърлянето на музика и др. се обърнете към Ръководство на потребителя, включено към Ръководството за WALKMAN.

# **Съвет**

- Можете да стартирате Ръководството за WALKMAN и Content Transfer от менюто [start] (извежда се, като щракнете върху [start]).
- Ако изтриете файла [Setup.exe] и папката [Install] в плейъра, като форматирате вградената флаш памет на плейъра, копирайте данните от папката [Backup] на компютъра към вашия плейър. За да инсталирате, първо свържете плейъра към компютъра и след това следвайте процедурата, описана по-горе, като започнете от стъпка 1.

По подразбиране данните се запазват в устройство [C] на вашия компютър, както следва.

C:\Program Files\Sony\WALKMAN Guide\NWZ-E450\Backup

#### Какво можете да правите с Ръководство за WALKMAN?

Ръководство за WALKMAN включва следните опции:

Ръководство на потребителя

Можете да прегледате следното съдържание във вашето интернет приложение.

- Подробности за начина на използване на плейъра.
- Как да използвате софтуер за прехвърляне на съдържание към плейъра.
- Отстраняване на проблеми

Връзка за регистрация на потребителя

Връзка за помощни страници за потребителя

Други полезни връзки

Включва връзки с информация и др. на интернет страницата, от където можете да сваляте информация.

Включените опции се различават в зависимост от държавата/ региона на закупуване на устройството.

## **Съвет**

• След като стартирате [Setup.exe], можете да използвате свободното място в папката [Storage media] по-ефективно, като форматирате вградената флаш памет на плейъра. За да форматирате вградената флаш памет на плейъра, вижте "Нулиране (форматиране) на плейъра" на задната страница.

## *Как да използвате плейъра*

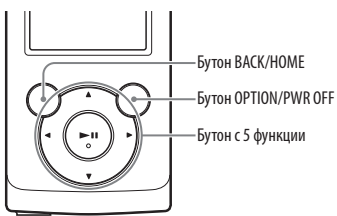

#### **Зареждане на батерията**

Батерията на плейъра се презарежда, докато плейърът е свързан към работещ компютър.

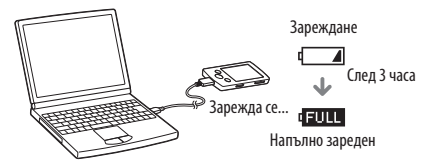

#### **Включване и изключване на плейъра**

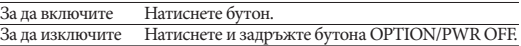

#### **Как да използвате основното меню Home**

Можете да изведете менюто [Home], като натиснете и задържите бутона BACK/HOME на плейъра. Менюто [Home] е отправна точка за всяко приложение, като например търсене на песни, промяна на настройки и др.

От менюто [Home] можете да изберете желаната опция на екрана, като използвате бутона с 5 функции.

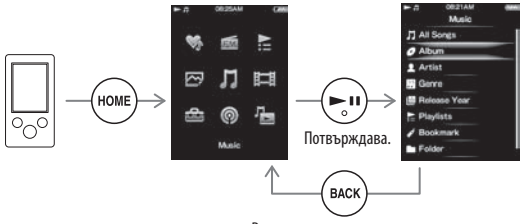

Връща към предходния екран.

#### **Основно меню Home**

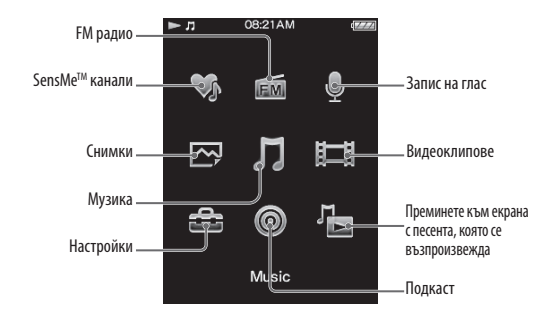

#### *Части и контролни бутони*

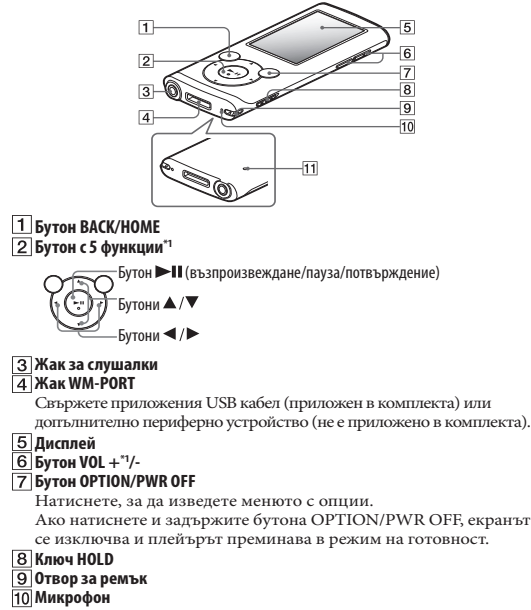

Използвайте, за да записвате глас.

#### **Бутон RESET**

Използвайте малка карфица или друго.

\*1 Бутонът има осезаеми точки. Използвайте осезаемите точки като ориентир.

## *Отстраняване на проблеми*

Ако плейърът не функционира както трябва, пробвайте следните стъпки, за да отстраните проблема.

**1 Открийте наблюдаваните от вас симптоми на проблема в "Отстраняване на проблеми" в ръководството на потребителя (HTML документ) и пробвайте изредените варианти за отстраняване на проблема.**

За подробности относно свързването с компютър вижте таблиците от дясната страна.

**2 Свържете плейъра към вашия компютър, за да заредите батерията.**

Може да разрешите някои от проблемите, като заредите батерията.

**3 Нулирайте плейъра, като натиснете бутона RESET с карфица и др.**

Ако натиснете бутона RESET, докато плейърът работи, е възможно записите и настройките, съхранени в

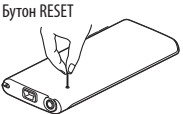

плейъра, да бъдат изтрити при нулирането. **4 Проверете за информация, касаеща проблема, в** 

**помощния файл на всяка от използваните програми.**

**5 Потърсете информация за проблема в някои от интернет страниците за поддръжка.**

За информация относно интернет страниците вижте "Найнова информация".

**6 Ако изброените по-горе стъпки не успеят да разрешат проблема, обърнете се към най-близкия сервиз на Sony.**

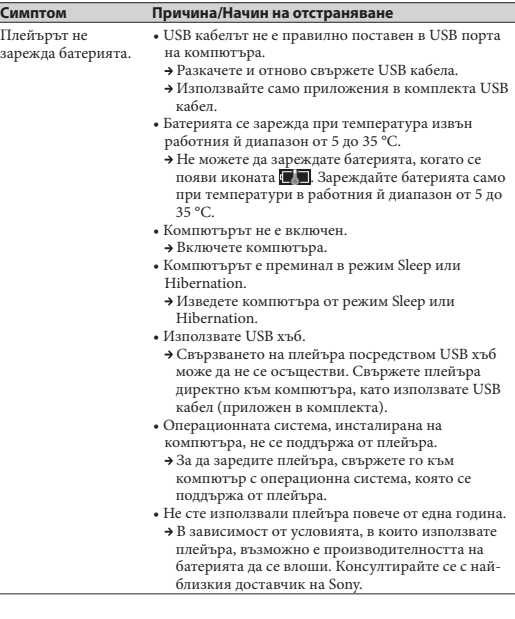

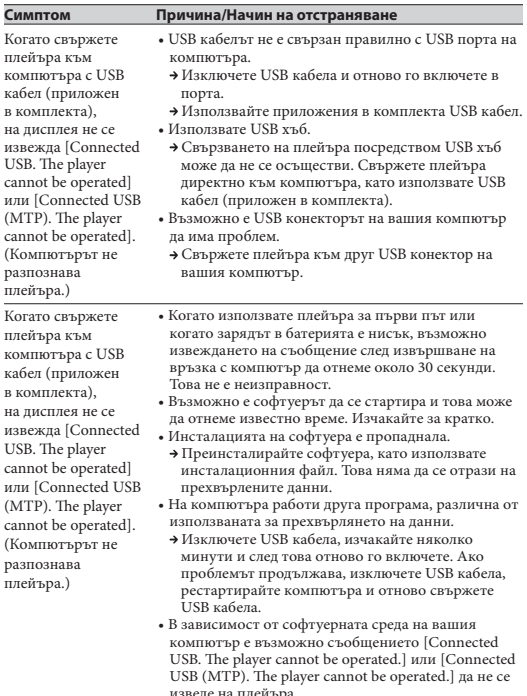

USB (MTP). The player cannot be operated.] да не се<br>изведе на плейъра.<br>→ Стартирайте Windows Media Player или Windows<br>- Explorer.

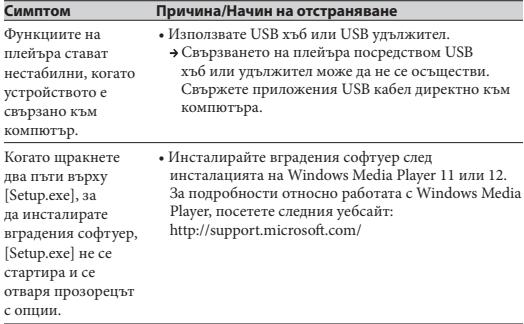

#### **Нулиране (форматиране) на плейъра**

Можете да форматирате вградената памет на плейъра. Ако форматирате паметта, всички файлове, включително Ръководство на потребителя (HTML документ), ще се изтрият и всички настройки ще се върнат в стойностите си по подразбиране. Уверете се, че преди форматирането сте проверили данните, запазени в паметта, и че сте прехвърлили важните данни на твърдия диск на вашия компютър или на друго устройство.

- **1 Натиснете и задръжте бутона BACK/HOME, докато се изведе менюто [Home].**
- **2 Изберете [Settings] [Common Settings] [Reset/Format] – [Format] – [Yes] – [Yes] в тази последователност.**

Натиснете бутона  $\triangle$ / $\Pi$ / $\Pi$ , за да изберете опция, и след това натиснете бутона >II, за да потвърдите избора си. Когато форматирането приключи, на екрана се извежда надписът [Memory formatted.] (Паметта е форматирана.).

#### **Забележка**

• Не форматирайте вградената памет, като използвате Windows Explorer. Ако форматирате вградената памет, извършете форматирането чрез плейъра.

## *Предпазни мерки*

#### **Слушалки**

- Избягвайте да използвате слушалките продължително време и с високо ниво на силата на звука, защото това може да увреди слуха ви.
- **При възпроизвеждане с високо ниво на силата на звука е възможно да не чувате страничните звуци. Избягвайте да използвате слушалките в ситуации, в които слухът ви трябва да е изострен, като например при шофиране или каране на велосипед.**
- Тъй като слушалките са с open-air дизайн, звукът се чува и от странични хора. Моля, съобразявайте се с хората, намиращи се в близост до вас.

#### **Търговски марки и лицензи**

Обърнете се към Ръководство на потребителя (HTML документ).

#### **Най-нова информация**

Ако имате въпроси или проблеми, засягащи този продукт, посетете следните интернет страници: За клиенти в САЩ посетете: http://www.sony.com/walkmansupport/ За клиенти в Канада посетете: http://www.sony.ca/ElectronicsSupport/ За клиенти в Европа посетете: http://support.sony-europe.com/DNA/ За клиенти в Латинска Америка посетете: http://www.sony-latin.com/index.crp За клиенти в други държави/региони посетете: http://www.sony-asia.com/support За клиенти закупили устройството в чужбина посетете http://www.sony.co.jp/overseas/support/

# **SONY**

#### http://www.sonv.net/

#### Sony Corporation Printed in Czech Republic (EU)

#### **BG**

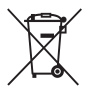

#### **Изхвърляне на стари електрически и електронни уреди (Приложимо за страните от Европейския съюз и други европейски страни, използващи система за разделно събиране на отпадъци)**

Този символ на устройството или на неговата опаковка показва, че този продукт не трябва да се третира като домашен отпадък. Вместо това, той трябва да бъде предаден в съответните пунктове за рециклиране на електрически и електронни уреди. Изхвърляйки този продукт на правилното място, вие предотвратявате потенциални негативни последици за околната среда и човешкото здраве, които в противен случай могат да се случат при неправилното изхвърляне на продукта. Рециклирането на материалите ще помогне за запазването на естествените ресурси. За подробна информация относно рециклирането на този продукт, моля, свържете се с местния градски офис, службата за изхвърляне на отпадъци или с магазина, от който сте закупили продукта.